# A Method for Automation of Traffic Violation Report Using Automobile Black Boxes

Jeong Min Seok<sup>†</sup> • Kim Seong Hyuk<sup>†</sup> • Yeom In Ho<sup>†</sup> • Kim Hyeon Gyu<sup>††</sup>

## ABSTRACT

Recently, automobile black boxes have evolved to support functionality to transfer videos stored in them into mobile phones via wireless network, from which the videos can be utilized for various purposes. This paper presents a method for automation of traffic violation reports using the automobile black boxes. When a traffic violation is captured by a black box, the proposed method helps a user to transfer the video capturing it into a mobile phone through a simple UI operation. With the video, an HTTP request to report the violation is automatically generated from the mobile phone, and then is transferred to a cyber-report center. We present a prototype system that implements the proposed method, and discuss several issues necessary to apply the method to real-world applications.

Keywords : Automobile Black Boxes, Traffic Violation Report, Mobile App, Web-Scale Video Retrieval

# 차량용 블랙박스를 활용한 교통위반신고 자동화 방법 정 민 석<sup>†</sup> • 김 성 혁<sup>†</sup> • 염 인 호<sup>†</sup> • 김 현 규<sup>#+</sup>

#### 요 약

최근 차량용 블랙박스는 무선 네트워크를 통해 블랙박스에 저장된 동영상을 휴대폰으로 전송하는 기능을 제공하여, 해당 동영상을 여러 용 도로 활용할 수 있도록 지원한다. 본 논문에서는 블랙박스 촬영 동영상을 이용하여 교통법규 위반 신고를 자동화하는 방법에 대해 소개한다. 제안하는 방법에서는 교통법규 위반 사례가 포착되었을 때, 간단한 사용자 인터페이스 조작을 통해 촬영된 블랙박스 동영상을 휴대폰으로 전송 시킨다. 해당 동영상은 촬영시간 및 위치 등의 관련정보와 함께 HTTP 요청의 형태로 생성되어, 신고센터에 자동으로 전송된다. 본 논문에서는 제안하는 방법을 구현한 프로토타입 시스템에 대해 소개하고, 실제 활용을 위해 필요한 부가적인 사항들에 대해 논의한다.

#### 키워드 : 차량용 블랙박스, 교통위반신고, 모바일 앱, 웹-스케일 비디오 검색

## 1. 서 론

차량용 블랙박스는 자동차 주행정보를 기록하여 교통사고 책임의 판별 및 원인을 밝히기 위해 이용되며, 최근 그 수 요가 급증하고 있다[1]. 블랙박스는 주행뿐만 아니라 주차 시에도 동작하므로, 이를 CCTV로 활용하기 위한 방법도 논 의되고 있다[2]. 예를 들어, 방범 CCTV의 사각 지대의 경우 해당 지역에 주차된 차량의 블랙박스를 이용해 영상 수집이 가능할 수 있다. 또한 일부 보고서에서는 블랙박스 영상에 의한 개인의 사생활 침해의 부작용에도 불구하고, 자동차 옵션 중 가장 선호되는 옵션으로 보고하고 있다[3].

최근 차량용 블랙박스는 와이파이를 통해 블랙박스에 저 장된 동영상을 휴대폰으로 전송해주는 기능을 제공하는 추 세이다. 몇몇 연구에서는 이를 활용하여 블랙박스의 제한적 인 메모리 용량 문제를 해결하기 위한 시도를 하였다. 가장 일반적인 시도는 휴대폰에 블랙박스의 동영상을 주기적으로 백업받은 후, 휴대폰에서 드롭박스(DropBox)와 같은 클라우 드 스토리지에 저장하는 방식이다[4]. 일부 연구는 이를 확 대하여, 클라우드 스토리지에 저장된 블랙박스 동영상을 메 타 데이터를 이용해 검색할 수 있도록 지원하기 위한 방법 을 소개하기도 하였다[5].

본 논문에서는 차량용 블랙박스와 휴대폰을 이용하여, 교 통법규 위반 신고를 자동화하기 위한 방법에 대해 소개하고 자 한다. 예를 들어, 차량 운전 중, 블랙박스에 신호 위반, 불법 유턴이나 차선 변경 등의 교통법규 위반사항이 종종 촬영되는 경우가 있다. 그러나 종래에는 신고를 위해, 촬영 된 데이터를 블랙박스의 SD 카드로부터 PC로 백업받은 후, 이를 다시 경찰청 홈페이지에 관련 정보와 함께 수작업으로

<sup>†</sup>준 회 원 : 삼육대학교 컴퓨터학부 학부생 ††정 회 원 : 삼육대학교 컴퓨터학부 조교수 Manuscript Received : September 2, 2014

Accepted : October 8, 2014

<sup>\*</sup> Corresponding Author : Kim Hyeon Gyu(hgkim@syu.ac.kr)

352 정보처리학회논문지/컴퓨터 및 통신 시스템 제3권 제10호(2014. 10)

업로드 해야 했다. 이러한 번거로움 때문에 실제 블랙박스 동영상을 이용한 신고율은 저조한 실정이다.

제안하는 방법에서는 휴대폰상에서 간단한 사용 자 인터 페이스 조작을 통해, 블랙박스에 의해 촬영된 영상을 휴대 폰으로 전송받아 교통법규 위반 현장에 대한 신고를 신속히 수행할 수 있도록 지원하고자 하였다. 예를 들어, 앞 차가 불법유턴을 할 경우 사용자는 휴대폰에 탑재된 하드키 혹은 위젯버튼을 눌러 신고를 수행한다. 버튼이 눌러졌을 때, 휴 대폰에 탑재된 앱(App)은 블랙박스로부터 버튼이 눌러졌을 당시의 영상을 휴대폰으로 가져온다. 그리고 촬영 시간과 GPS 정보 및 신고자 정보(휴대폰 번호 등)를 추가하여 신 고 정보를 자동으로 생성한 후, 경찰청 신고센터에 관련 정 보를 간편하게 업로드 할 수 있도록 지원한다. 경찰청 신고센 터가 일반적으로 웹 서버의 형태로 구성되어있으므로, 신고 정보는 HTTP 요청(Request)의 형태로 생성되어 전달된다.

본 논문의 구성은 다음과 같다. 먼저 2절에서는 제안하는 방법을 소개하고, 이에 대한 사용자 인터페이스를 제시한다. 3절에서는 제안하는 방법을 구현한 프로토타입 시스템에 대 해 소개한다. 4절에서는 제안하는 방법이 실제 활용되기 위 해 필요한 부가적인 사항들에 대해 논의한다. 마지막으로 5 절에서는 결론으로 마무리한다.

# 2. 제안하는 방법

제안하는 방법을 구현하기 위해서는 차량용 블랙박스, 스 마트폰, 웹 서버(신고센터)의 세 가지 구성요소가 필요하다. 블랙박스는 장착된 차량 전방의 교통상황을 상시 녹화하며, 일반적으로 1분 단위의 동영상으로 나누어 저장한다. 스마트 폰은 교통위반 신고를 위한 사용자 인터페이스를 가지고 있 으며, 하드키나 위젯(Widget) 버튼의 형태를 통해 신고를 즉 각적으로 수행할 수 있도록 지원한다. 마지막으로 신고센터 는 웹 서버의 형태로 구성되며, 이로부터 신고 정보를 HTTP 요청의 형태로 전송받는다. 해당 서버는 전송받은 동 영상을 분석하여 적법한 신고인지 판별하여 신고에 대한 승 인 여부를 사용자에게 응답해주며, 분석을 자동화함으로써 대량의 신고 정보를 효율적으로 처리할 수 있도록 구성된다.

Fig. 1은 제안하는 방법에서의 신고 처리 과정을 도식화 하였다. 먼저 교통위반 현장이 포착될 경우, 사용자는 신고 를 위해 스마트폰의 위젯버튼을 누른다. 위젯버튼은 신고의 편의를 위해 스마트폰의 바탕화면에 위치되며, Fig. 2(a)는 프 로토타입 시스템에서 구현된 위젯버튼의 예를 보이고 있다.

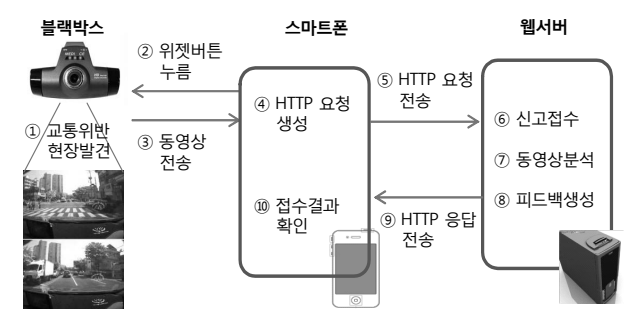

Fig. 1. Procedure of report processing in the proposed method

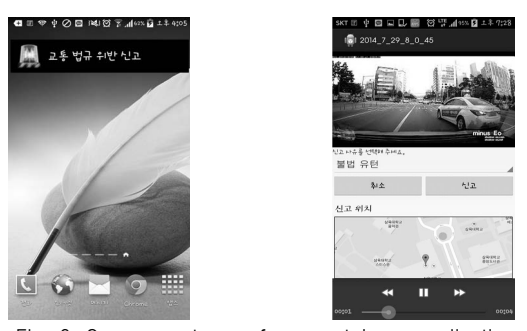

Fig. 2. Screen captures of a smartphone application: (a) widget button to issue a report (left) and (b) activity to display the report information (right)

위젯버튼이 눌러졌을 때, 신고를 위한 앱이 수행된다. 앱 은 버튼이 눌러졌을 당시 상황을 캡처한 동영상을 블랙박스 로부터 전송받는다. 한 가지 주의할 점은 해당 동영상이 전 송되는 데 있어 다소 시간이 소요될 수 있다는 점이다. 예 를 들어, 동영상이 매 1분 단위로 녹화되며, 녹화 시작 시점 은 매분 정각이라고 하자. 만약 버튼이 눌러졌을 당시 시간 이 오후 1시 0분 30초라면, 추출되어야 하는 동영상은 1시 0 분 0초부터 1시 0분 59초까지의 상황을 녹화한 동영상에 해 당한다. 따라서 이 경우 버튼이 눌러진 30초 이후에 동영상 을 얻어오게 된다.

스마트폰 앱은 전달받은 동영상 이외에 여러 정보를 추가 하여 신고를 위한 HTTP 요청을 생성한다. 신고를 위해 필 요한 정보에는 촬영 시간과 GPS 정보 및 신고자 정보(휴대 폰 번호 등), 법규 위반 항목 등이 포함된다. 이들 중 마지 막 항목을 제외한 정보는 스마트폰에서 얻을 수 있다. 이에 반해 피의 차량이 어떤 법규를 위반했는지에 대한 정보를 촬영 동영상으로부터 자동으로 감지해내는 일은 어려울 수 있다. 이로부터, 제안하는 방법에서는 법규 위반 항목에 대 해 사용자로부터 입력받을 수 있도록 구성하였다.

Fig. 2(b)는 법규 위반 항목을 입력받기 위한 앱의 화면 을 보여준다. 화면은 크게 세 부분으로 구성되었다. 가장 상 단 부분에는 촬영된 동영상을 확인하기 위한 미디어 플레이 어를 위치시켰다. 가운데 부분이 신고 사유, 즉 피의 차량의 법규 위반 항목을 설정하는 부분에 해당하며, 드롭다운 (Drop-down) 리스트의 형태로 설계되었다. 해당 리스트에는 불법유턴, 신호 위반 등의 항목이 포함된다. 마지막으로 하단 부분은 신고된 위치를 지도상에서 보여주도록 구성되었다.

Fig. 2(b)에서 내역을 확인한 후 신고 버튼을 누르게 되 면, 입력된 내용을 바탕으로 HTTP 요청이 생성된 후 신고 센터로 전송된다. 신고센터는 웹 서버의 형태로 구성되며, 다수의 사용자로부터 접수된 신고 내역을 보여주고 처리하 기 위한 관리자 화면을 제공한다. Fig. 3은 신고센터의 관리 자 화면을 보여준다. 해당 화면에는 접수된 신고 내역이 리 스트의 형태로 디스플레이 되며, 각 신고 내역을 클릭하여 보다 자세한 정보를 참조할 수 있도록 구성된다.

Fig. 4는 각 신고에 대한 자세한 내역을 보여주기 위한 화면의 일부분이며, 해당 내역에 첨부된 법규 위반 동영상 을 볼 수 있도록 구성되었다. 이 과정과 관련하여, 관리자가 각 사용자의 동영상을 일일이 확인하는 것은 비효율적일 수 있다. 따라서 동영상 처리 라이브러리를 활용하여 동영상으

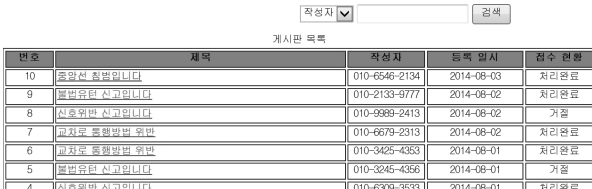

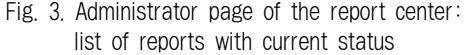

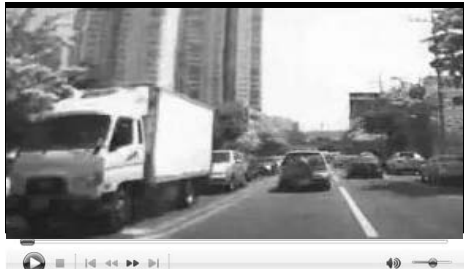

 $\bigcirc$ 교통위반 사항 -> 신호위반 ○ 34 허 7898 ○ 38차 9883 ○ 56자 8372

#### Fig. 4. Administrator page of the report center: checking a reported video

로부터 법규 위반 관련사항을 최대한 자동으로 감지해낼 수 있도록 지원하는 것이 바람직하다. 이와 관련하여, 다음 절 에서 설명할 프로토타입 시스템에서는 동영상에서 피의자의 차량번호판을 자동으로 인식시켜, 접수된 신고 내역에 대한 승인 또는 거절을 판단하는 데 이용한다. 예를 들어, 접수된 신고의 동영상에서 차량 번호판이 (라이브러리를 이용하여) 자동으로 식별되지 않을 경우, 관리자의 개입 없이 시스템 에 의해 신고에 대한 거절 응답이 자동으로 생성되어 사용 자에게 보내질 수 있다.

신고센터의 관리자가 각 신고에 대해 승인 여부를 결정하 면, 이는 HTTP 응답(Response) 형태로 구성되어 사용자에 게 전달된다. 승인일 경우는 인식된 피의 차량의 번호 정보 를 함께 보내주며, 거절일 경우는 거절 사유를 함께 명시하 여 보내준다. 응답이 전송된 후, 각 사용자는 자신의 앱을 통해 접수 결과를 확인할 수 있다.

#### 3. 프로토타입 시스템

이 절에서는 제안하는 방법을 구현한 프로토타입 시스템 에 대해 소개한다. 해당 시스템은 신고를 위한 모바일 앱과 웹 서버로 구성되어있다. 모바일 앱은 현재 안드로이드 KitKat 4.4를 기반으로 구현되었으며, 웹 서버는 Apache Tomcat 7.0 웹 서버와 MySQL 데이터베이스를 이용하여 구현하였다. 모바일 앱과 웹 서버의 구현 언어로는 각각 Java와 JSP가 이용되었다.

#### 3.1 모바일 앱

Fig. 5는 모바일 앱에서 신고를 처리하기 위한 과정을 도 식화하고 있다.

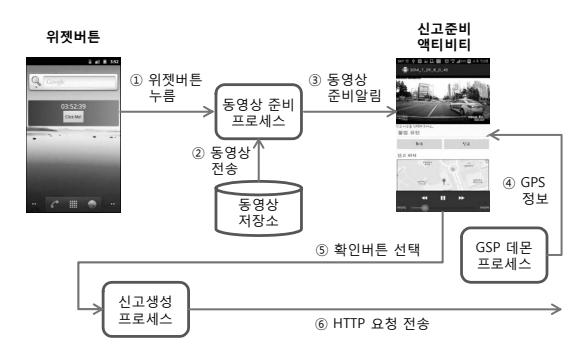

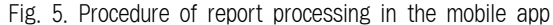

모바일 앱에서는 신고의 편의를 위해 위젯버튼을 제공하 며, 이는 바탕화면에 상주한다. 사용자가 위젯버튼을 누르게 되면, 동영상 준비 프로세스가 시작된다(Fig. 5 ①). 해당 프 로세스는 위젯버튼이 눌러진 시간을 체크한다. 그리고 이 시간을 바탕으로 어떤 블랙박스 동영상을 가져올지 결정한다. 일반적으로 블랙박스 동영상 파일은 파일이 생성된 시간 을 기준으로 이름이 정의되며, 1분 단위로 분할되어 저장된 다. 이로부터, 위젯버튼이 눌러진 시간에 해당하는 동영상 파일이 어떤 것인지 알아낼 수 있다. 예를 들어, 위젯버튼이 2014년 8월 5일 오후 1시 10분 30초에 눌러졌다고 하자. 이 경우 파일 이름이 201408051310인 파일을 가져오게 된다.

신고를 위해 하나 이상의 파일이 필요한 경우도 있다. 예 를 들어, 위젯버튼이 2014년 8월 5일 오후 1시 10분 1초에 눌러졌다고 하자. 이 경우 파일 이름이 201408051310인 파일 을 가져오게 되는데, 이는 1시 10분 정각부터 1시 10분 59초 까지의 동영상을 포함한다. 일반적으로 사용자가 교통위반 사항을 감지하고 버튼을 누르는 데까지 약간의 시간이 소요 될 수 있으므로, 이 경우 이전 동영상인 201408051309에 피 의 차량의 위반사항이 캡처되었을 확률이 매우 높다. 따라 서 제안하는 방법에서는 이와 같은 사항을 고려하여 동영상 선택 기준을 정의하였으며, 선택 기준은 Table 1에 기술하 였다.

Table 1. Determination of report videos (버튼이 yyyy-MM-dd-mm-ss에 눌러졌을 때)

| 기주          | 파일                       |  |  |  |
|-------------|--------------------------|--|--|--|
| ss < 20일 경우 | yyyyMMddmm.wmv와 바로 이전 파일 |  |  |  |
| 그 외의 경우     | yyyyMMddmm.wmv           |  |  |  |

신고할 동영상이 선택되고 나면, 이를 블랙박스의 메모리 에서 가져와야 한다. 이때 문제점은 각 블랙박스 제품마다 메모리에 접근하기 위해 사용하는 API가 다르며, 보안 문제 로 해당 API가 외부에 공개되지 않고 있다는 점이다. 이를 해결하기 위한 하나의 방법으로, 각 제품에서 제공되는 스 마트폰 앱을 역컴파일하여 API를 알아낼 수 있다. 그러나 모든 제품에 대해 역컴파일을 통해 API를 알아내는 것은 다소 비효율적이다. 따라서 블랙박스 동영상이 여러 분야에 서 효과적으로 이용되기 위해서는 이들 API에 대한 표준화 가 시급한 실정이다.

354 정보처리학회논문지/컴퓨터 및 통신 시스템 제3권 제10호(2014. 10)

이와 관련하여, 프로토타입 시스템에서는 동영상 저장소 라는 가상의 저장 공간을 이용한다(Fig. 5 ②). 동영상 저장 소는 메모리 접근 API를 이용하여 앱이 요청한 동영상을 블랙박스로부터 가져올 수도 있고, 블랙박스로부터 주기적 으로 동영상의 리스트를 받아 저장해둘 수도 있다. 또는 기 존의 [4, 5]에서 제안한 방법과 같이 클라우드 스토리지로부 터 동영상을 얻어올 수도 있다. 현재 시스템에서는 동영상 저장소가 블랙박스의 메모리와 동기화되어있다고 가정하고 시스템을 구현하였다.

동영상이 준비가 되고 나면, 신고준비 액티비티(Activity) 에 준비 사실을 알리기 위한 인텐트(Intent)를 생성해서 전 달한다(Fig. 5 ③). 해당 인텐트에는 신고발생 시간(위젯버튼 이 눌러진 시간) 및 동영상의 (동영상 저장소 내) URI 등이 포함된다. 인텐트를 전달받은 액티비티는 신고 시간을 기준 으로 GPS 데몬 프로세스로부터 해당 시간에 대응되는 GPS 정보를 가져온다(Fig. 5 ④). GPS 데몬 프로세스는 앱이 활 성화되는 시점부터 백그라운드 서비스의 형태로 실행되며, 주기적으로 GPS 위치 정보를 수집하는 역할을 한다.

신고준비 액티비티는 신고를 수행하기 전에, 준비된 동영 상과 GPS 정보를 이용하여 준비된 신고 내역에 대해 사용 자에게 사전 검증 작업을 수행하도록 한다. 해당 액티비티 를 통해 사용자는 준비된 동영상에서 교통위반 사항이 제대 로 포착되었는지, 피의 차량의 번호판이 식별되었는지 확인 할 수 있다. 또한 지도를 통해 교통위반 포착 장소가 일치 하는지 검증할 수 있다.

준비된 신고 내역이 정확하다면, 사용자는 신고준비 액티 비티의 확인 버튼을 눌러 신고생성 프로세스를 수행한다 (Fig. 5 ⑤). 해당 프로세스는 현재 얻어진 신고시간, 동영상, GPS 정보 이외에, 텔레포니(Telephony) API를 이용하여 사 용자의 전화번호를 알아낸 후, 이들 정보를 기반으로 HTTP 요청을 생성한다. 이때, HTTP 요청은 멀티미디어 파일을 전송할 수 있도록 Multipart 타입의 형식으로 생성된다. 생 성된 요청은 미리 정의된 웹 서버로 전송되며((Fig. 5 ⑥), 해당 서버의 URL은 간단한 설정을 통해 업데이트될 수 있 도록 구현되었다.

#### 3.2 웹 서버

Fig. 6은 신고센터 서버의 처리과정을 도식화하였다. 신고 센터는 웹 서버의 형태를 지니며, 이로부터 80번 포트를 통 해 HTTP 요청을 클라이언트로부터 전달받는다(Fig. 6 ①). HTTP 요청이 주어진 경우, 가장 먼저 이에 대해 분석이 수 행된다(Fig. 6 ②). 앞 절에서 설명한 바와 같이, HTTP 요 청은 멀티미디어 파일을 전송할 수 있도록 Multipart 타입의 형식으로 구성되어있으므로, 이를 파싱하기 위해 일반적으 로 별도의 라이브러리를 이용한다. 프로토타입 시스템에서 는 Apache Common 라이브러리[6]를 이용하여 주어진 요청 으로부터 동영상으로 포함한 각각의 HTTP 파라미터들을 추출해낸다.

추출된 데이터는 데이터 처리 프로세스로 전달된다. 해당 프로세스는 먼저 주어진 동영상을 분석하여, 법규 위반 관 련사항을 자동으로 감지해내기 위한 단계를 수행한다(Fig. 6 ③). 이 과정은 동영상 분석 프로세스에 의해 이루어지며, 현재 프로토타입 시스템에서는 주어진 동영상으로부터 차량

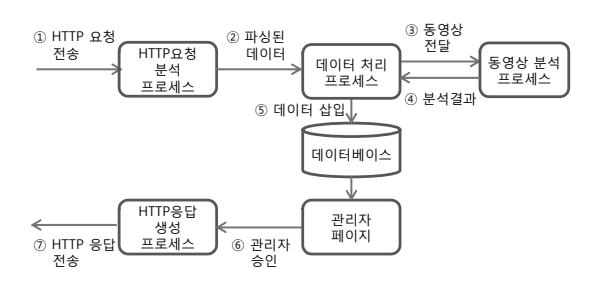

Fig. 6. Procedure of report processing in the web server

번호를 식별해내는 작업을 수행하고 있다. 만약 하나 이상 의 번호가 식별되었을 경우, 해당 프로세스는 Fig. 4와 같이 관리자에게 어떤 동영상을 선택할 것인지 입력받는다(Fig. 6 ④). 처리 결과는 파싱된 데이터와 함께 데이터베이스에 등 록된다(Fig. 6 ⑤).

데이터 저장을 할 때, 프로토타입 시스템에서는 신고정보 와 동영상을 분리하여 저장한다. 그 이유는 하나의 신고에 여러 개의 동영상이 포함될 수 있기 때문이다. 먼저 신고 정보를 포함하는 Report 테이블의 구조는 Table 2와 같다. 해당 테이블에는 HTTP 요청으로부터 추출된 정보에 해당 하는 신고 날짜, GPS 정보, 신고 사유 및 전화번호 등이 포 함된다. 각각의 신고 내역에 대해 하나의 레코드가 할당되 며, 해당 내역에 대해서는 자동으로 신고번호가 부여된다. 신고 내역 이외에, 식별된 피의 차량의 번호와 관리자의 승 인 거절 유무 및 그 사유에 대한 내용도 해당 테이블에 포 함된다.

Table 2. Structure of table "Report"

| 필드명       | 타입           | 설명         |
|-----------|--------------|------------|
| No        | <b>INT</b>   | 신고번호       |
| Date      | <b>DATE</b>  | 신고시간       |
| Altitude  | <b>FLOAT</b> | GPS 고도     |
| Latitude  | <b>FLOAT</b> | GPS 위도     |
| Longitude | <b>FLOAT</b> | GPS 경도     |
| Tel       | <b>TEXT</b>  | 전화번호       |
| Category  | <b>INT</b>   | 신고사유(위반항목) |
| CarID     | TEXT         | 피의 차량 번호   |
| Reply     | <b>INT</b>   | 승인/거절      |
| Reason    | <b>TEXT</b>  | 거절사유       |

다음으로 추출된 동영상을 저장하기 위한 Video 테이블 의 구조는 아래와 같다. 해당 테이블은 동영상 번호와 신고 번호, 동영상 파일을 저장하기 위한 세 개의 필드를 가지고 있다. 동영상 번호는 동영상이 주어질 때마다 자동으로 부 여되며, 신고번호는 Report 테이블의 No 필드값을 가리키기 위한 외래키에 해당한다. 동영상 파일은 BLOB 타입으로 저 장되며, 최대 4G까지 저장될 수 있다.

저장된 데이터베이스 내용은 관리자 페이지(Fig. 3)를 통 해 확인이 가능하다. 리스트의 각 행은 접수된 신고 내역을 보여주며, 각 내역에 대해 오른쪽 필드에 현재 진행 상황이 출력된다. 진행 상황은 "승인", "거절", "접수(승인가능)", "접수(거절가능)" 등의 크게 네 가지 값으로 표시된다. 신규

신고 내역은 동영상 분석 프로세스에서 얻은 결과를 이용하 여, "접수(승인가능)"나 "접수(거절가능)" 등의 값으로 초기 화된다. 예를 들어, 해당 프로세스로부터 번호판 값이 얻어 진 경우 "접수(승인가능)"가 부여되며, 그렇지 않은 경우 "접수(거절가능)"값으로 세팅된다.

시스템에 의해 부여된 초기값은 참고용으로 활용될 수 있 도록 구성하였다. 실제 "승인"이나 "거절"의 판단 결과를 사 용자에게 전달하려면, 부여된 값을 클릭하여 관리자가 명확 한 액션을 취하도록 설계하였다. 예를 들어, "접수(승인가 능)" 필드를 클릭하면 시스템은 "승인" 혹은 "자세히 보기" 의 옵션을 제공한다. 이에 반해, "접수(거절가능)"로 설정된 필드를 클릭하면 시스템은 "거절" 혹은 "자세히 보기"의 옵 션을 제공한다. 이때, "승인"이나 "거절" 옵션을 선택하면, 해당 결과는 바로 신고자에게 전달되고, 진행 상황은 선택 결과에 따라 "승인"이나 "거절"로 변경된다. "자세히 보기" 를 선택하면 관리자가 전달된 동영상을 볼 수 있도록 새로 운 페이지가 나타난다. 관리자는 해당 페이지에서 동영상을 확인한 후, 최종적으로 "승인"이나 "거절"을 판단하게 된다 (Fig. 6 ⑥). Fig. 7은 신고에 대한 승인/거절 처리 과정을 도식화하고 있다.

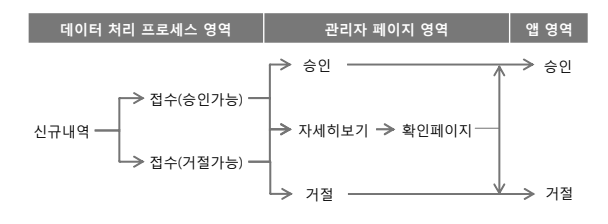

Fig. 7. Determination of acceptance/denial for each report

관리자 확인 페이지로부터 최종적으로 관리자에 의해 주 어진 신고 내역에 대한 승인 혹은 거절이 결정되면, 해당 내용은 HTTP 응답의 형태로 작성되어 신고자에게 전달된 다. 승인에 해당하는 경우는 인식된 피의 차량의 번호 정보 를 함께 보내주며, 거절일 경우는 거절 사유를 함께 명시하 여 보내준다. 응답이 전송된 후, 각 사용자는 자신의 앱을 통해 접수 결과를 확인할 수 있다.

#### 4. 실제 적용을 위한 논의

제안하는 방법이 실제 적용되기 위해서는 아래 사항에 대 한 논의 및 해결책이 제시되어야 할 것으로 예측된다.

#### 4.1 블랙박스 API 표준화

앞에서도 언급한 바와 같이, 블랙박스 동영상에 접근할 수 있는 API에 대한 표준화가 필요한 실정이다. 현재 각 블 랙박스 제조사는 자신들만의 모바일 앱을 통해 블랙박스 동 영상에 대한 접근을 허용한다. Fig. 8은 코원 AW2 블랙박 스[7]에서 제공하는 모바일 앱 화면을 보여준다.

블랙박스 메모리에 저장된 동영상을 추출하기 위해서는, 해 당 앱의 리스트에서 원하는 동영상을 선택한 후 불러오기 버 튼을 눌러야 한다. 이와 같이 현재 블랙박스 제품들은 사용 자가 수동으로 동영상을 추출할 수 있도록 지원하며, 메모리 에 접근하기 위한 API는 개발자들에게 오픈하지 않고 있다. 더욱이 블랙박스 제조사마다 API가 다르며, 휴대폰 메모리와 의 동기화 기능 또한 제공하지 않고 있다. 이러한 제약 사항 때문에 블랙박스 동영상의 활용 범위가 제한되고 있다.

|   | <b>VYMMOD</b> |                          |  |  | <b>HETHER</b> |  |
|---|---------------|--------------------------|--|--|---------------|--|
|   |               |                          |  |  |               |  |
| ٠ | ٠             | 2013.2.21. 全世 7:30:16    |  |  |               |  |
| ٠ | a.            | 2013.2.21.92 7:29:16     |  |  |               |  |
|   | ۰             | 2013.2.21.929.7:28:14    |  |  |               |  |
| × | m             | 2013.2.21.9287-2714      |  |  |               |  |
|   | m             | 2013. 2. 21. 9.8 7:26:13 |  |  |               |  |
| ۰ | m             | 2013.2.21. 蒙巴 7:25:12    |  |  |               |  |
| ۰ | e             | 2013 2.21. 采用 7:2413     |  |  |               |  |
|   |               |                          |  |  |               |  |
|   |               |                          |  |  |               |  |

Fig. 8. Mobile app of the Cowon AW2 black box

이를 해결하기 위한 하나의 방법으로, 각 제품에서 제공 되는 스마트폰 앱을 역컴파일하여 API를 알아낼 수 있다. 그러나 모든 제품에 대해 역컴파일을 통해 API를 알아내는 것은 다소 비효율적이다. 따라서 블랙박스 동영상이 여러 분야에서 효과적으로 이용되기 위해서는 이들 API에 대한 표준화나 동기화 기능이 제공되어야 할 것으로 예측된다.

#### 4.2 위반사항 자동감지

신고가 자동화될 경우, 신고 횟수가 기하급수적으로 증가 할 수 있다. 예를 들어, 사용자는 블랙박스에 의해 촬영된 동영상에 대한 확인 작업 없이 신고를 수행할 수 있다. 만 약 해당 동영상에서 위반사항이 캡처되지 않았거나 피의 차 량의 번호판이 식별되지 않았을 경우, 신고센터 서버나 관 리자에게 불필요한 부하를 주게 된다. 또한 악의적인 사용 자가 고의적으로 다수의 거짓 신고(False Alarm)를 보내 시 스템에 과부하를 줄 수도 있다.

이러한 문제점을 방지하기 위해, 동영상에서 위반사항을 자동으로 감지해내는 기술이 필수적이다. 예를 들어, 위반사 항이 캡처되었으며 피의 차량의 번호판이 식별된 동영상에 한해 신고를 접수받도록 할 수 있다. 나머지 신고에 대해서 는 신고자에게 자동으로 거절 응답을 전송하도록 한다. 네 트워크 및 서버 부하를 줄이기 위해 위반사항 감지 패키지 를 서버에 위치시키기보다는 앱에 장착하는 것이 더욱 효율 적일 수 있다.

또한 동일한 동영상으로 여러 건의 신고를 하는 행위를 방지하기 위해, 유사 동영상을 대량의 데이터베이스로부터 빠르게 감지해내기 위한 기술 역시 필요할 것으로 예측된 다. 현재 웹 스케일의 이미지 데이터베이스로부터 역 인덱

Table 3. Structure of table "Report"

| 필드명      | 타입              | 설명     |
|----------|-----------------|--------|
| No       | INT             | 동영상 번호 |
| ReportID | INT             | 신고 번호  |
| Data     | <b>LONGBLOB</b> | 동영상 파일 |

스(Inverted Index)를 활용하여 유사 이미지를 빠르게 찾아 내기 위한 기술은 최근 [8, 9] 등에 의해 보고된 바 있다. 그 러나 웹 스케일의 동영상 데이터베이스로부터 유사 동영상 을 찾아내기 위한 연구는 미진한 상태이다.

#### 4.3 관계기관 협조

현재 경찰청 사이버 센터[10]를 통해 교통법규 위반사항 을 신고하려면 여러 단계의 웹 페이지에 신고 내용을 나누 어 기술해야 한다. 이는 구현 관점에서 볼 때, 하나의 신고 가 여러 개의 분리된 HTTP 요청의 형태로 구성되어 웹 서 버로 전송되는 형태를 취하고 있다.

이와 관련하여, 신고의 자동화나 편의를 위해서는 신고가 하나의 HTTP 요청으로 보내질 수 있도록 해당 서버의 웹 인터페이스가 간소화될 필요가 있다. 이러한 간소화를 통해 네트워크 및 서버 부하 역시 줄일 수 있다. 따라서 서버 인 터페이스의 간소화 및 인증 문제를 해결하기 위해, 경찰청 을 포함한 관계기관과의 협조가 필요할 것으로 예측된다.

### 5. 결 론

본 논문에서는 블랙박스 촬영 동영상을 이용하여 교통 법규 위반 신고를 자동화하는 방법에 대해 소개하였다. 제 안하는 방법에서는 교통법규 위반 사례가 포착되었을 때, 휴대폰의 위젯버튼을 통해 촬영된 블랙박스 동영상을 휴 대폰으로 전송시킨다. 해당 동영상은 촬영시간 및 위치 등의 관련 정보와 함께 HTTP 요청의 형태로 자동으로 생 성되어, 신고센터에 전송된다. 신고센터에서 관리자는 전달 된 동영상을 확인한 후 신고자에게 승인 혹은 거절의 응답 을 보내주며, 관리자의 편의를 위해 번호판 식별 등의 동 영상 처리 기술을 함께 지원하였다. 제안하는 방법에 대한 프로토타입 시스템을 설계하고 구현하였으며, 해당 방법이 실 제 적용되기 위한 여러 사항들에 대해 함께 논의하였다.

#### **References**

- [1] Hyung-Chul Won, Joon-Young Choi, "Design and implementation of Android-based car blackbox system", Journal of Korean Institute of Information Technology, Vol.9, No.8, pp.17-24, 2011.
- [2] Jaeduck Choi, Kangsuk Chae, and Souhwan Jung, "Video data collection scheme from vehicle black box using time and location information for public safety", Journal of the Korea Institute of Infor-mation Security and Cryptography, Vol.22, No.4, pp.771-783, 2012.
- [3] DIGIECO: http://www.digieco.co.kr
- [4] Jong-Moon Park, Kyu-Hyo Hwang, and Myoung-Joon Lee, "Smart blackbox: a vehicle blackbox application package supporting smart data backup based on cloud storage", in Proceedings of the 40-th KIISE Fall Conference, pp.941- 943, 2013.
- [5] Seong-Woo Jeong, Yoo-Hyun Park, "Integrated management system for vehicle black box video using mobile cloud",

Journal of the Korea Institute of Information and Communication Engineering, Vol.17, No.10, pp.2353-2358, 2013.

- [6] Apache Common Library: http://commons.apache.org
- [7] Cowon AW2: http://www.cowon.com
- [8] Z. Wu, Q. Ke, J. Sun, and H. Y. Shum, "Scalable face image retrieval with identity-based quantization and multireference reranking", IEEE Transactions of Pattern Analysis and Machine Intelligence, Vol.33, No.10, pp.1991-2001, 2011.
- [9] B. C. Chen, Y. H. Kuo, Y. Y. Chen, K. Y. Chu, and W. Hsu, "Semisupervised face image retrieval using sparse coding with identity constraint", in Proceedings of the ACM International Conference on Multimedia, pp.1369-1372, 2011.
- [10] Police Cyber Center: http://cyber112.police.go.kr/

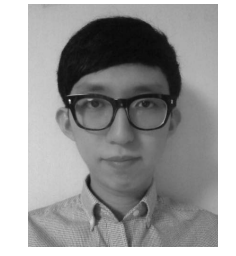

# 정 민 석

e-mail : ujjung134@naver.com 2010년∼현 재 삼육대학교 컴퓨터학부 학부생 관심분야 : Artificial Intelligence, Mobile computing

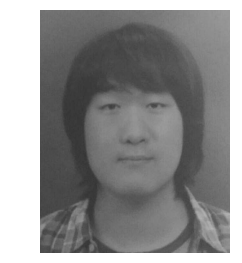

# 김 성 혁

e-mail : teamcreator@naver.com 2012년∼현 재 삼육대학교 컴퓨터학부 학부생 관심분야 : Database, Mobile computing

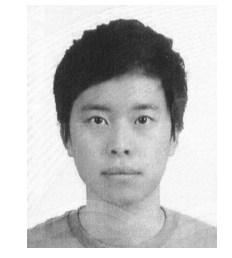

# 염 인 호 e-mail : duadlsgh2@naver.com

2009년∼현 재 삼육대학교 컴퓨터학부 학부생 관심분야 : Database, Mobile computing

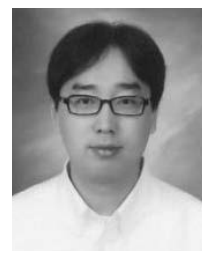

# 김 현 규

e-mail : hgkim@syu.ac.kr 1997년 울산대학교 전산학과(학사) 2000년 울산대학교 전산학과(석사) 2010년 한국과학기술원 전산학과(박사) 2011년∼2012년 한국원자력연구원 종합안전 평가부 선임연구원

2012년∼현 재 삼육대학교 컴퓨터학부 조교수 관심분야 : Database, Data Stream Processing, MapReduce